# docdoom & T3KN0Gh057 Data Manager for ComicRack

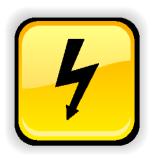

## The Manual v4

covering CR Data Manager up to Version 1.2

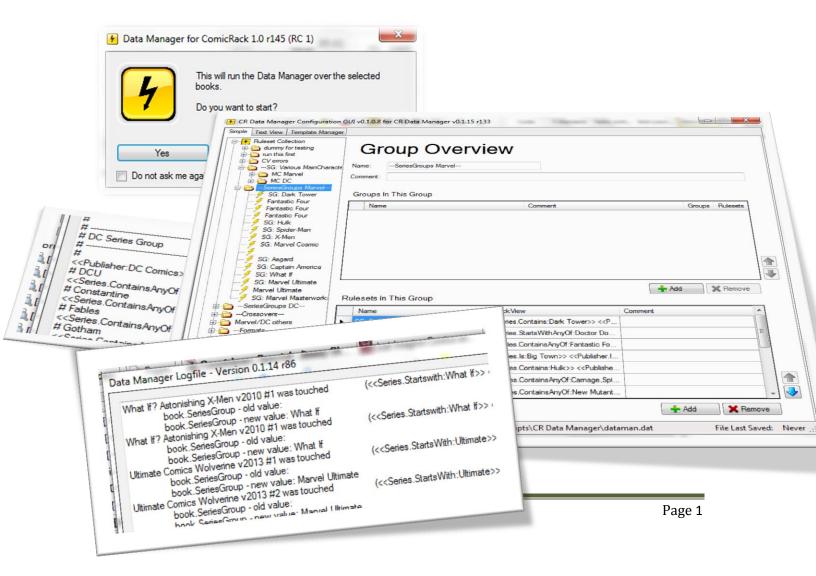

### Contents

| Purpose                                                          | 4  |
|------------------------------------------------------------------|----|
| Glossary                                                         | 5  |
| Installation                                                     | 6  |
| Usage                                                            | 7  |
| Setting up the configuration                                     | 7  |
| How-to: Create a few simple (but powerful) rules                 | 8  |
| Step 1: What shall your rules do?                                | 8  |
| Step 2: Understanding the GUI editor window                      | 9  |
| Step 3: Build your rule set                                      | 10 |
| Step 3: Save your hard work                                      | 15 |
| Step 4: Organize your rules (using groups)                       | 16 |
| Running the Data Manager                                         | 19 |
| Why you should run the ComicVine Scraper before the Data Manager | 22 |
| Which data fields can be used by the Data Manager?               | 23 |
| Using Custom Fields                                              | 23 |
| Advanced features                                                | 24 |
| Combining Criteria                                               | 24 |
| Combining criteria with 'OR'                                     | 24 |
| Using Modifiers                                                  | 25 |
| List of range modifiers in the "Rules" part of a ruleset         | 25 |
| List of value modifiers in the "Actions" part of a ruleset       | 29 |
| Field Variables and Calculations                                 | 31 |
| Using field variables                                            | 31 |
| Calculated values                                                | 31 |
| String "Calculations"                                            | 33 |
| Working with empty values                                        | 34 |

| Working with Rule and Action Templates                     | 35 |
|------------------------------------------------------------|----|
| Creating a template from scratch                           | 35 |
| Applying a template                                        | 36 |
| Creating a template using an existing rule or action       | 36 |
| Action Templates                                           | 37 |
| The context menu in the tree view panel                    | 37 |
| The File Menu                                              | 38 |
| The Settings Dialog                                        | 39 |
| About the order of rules                                   | 41 |
| Why the order of rulesets is important                     | 41 |
| Changing the order of your groups and rulesets             | 42 |
| The use of disabled rules                                  | 42 |
| Searching and finding something in your ruleset collection | 43 |
| Performance Issues on Slower PCs                           | 44 |
| Split your ruleset collections                             | 44 |
| Reduce the number of rulesets                              | 44 |
| Links                                                      | 45 |
| License information                                        | 46 |

#### **Purpose**

If you are using ComicRack to organize your comic library there is sometimes the need to enter data based on rules. So you might want to set the series group to "Gotham" for all *Batman* books. Or you scraped your data from Comic Vine (using the excellent ComicVine Scraper) and discover that some of the information in the ComicVine database is not correct. So you want to set the publisher information for the first 200 issues of *Walt Disney's Comics and Stories* to Dell instead of Boom. This plugin will complete all these tasks automatically.

Please note: The Data Manager requires that you install ComicRack version 0.9.164 or higher!

### Glossary

An explanation of a few terms we will use frequently in this manual

| Ruleset            | A ruleset is a directive that tells the Data Manager what it shall do. A ruleset can be e.g.:  If Series is "Batman" then set SeriesGroup" to "Gotham"  A ruleset consists of rules and actions.                                                                                                    |  |  |
|--------------------|----------------------------------------------------------------------------------------------------|--|--|
| Rule               | A rule is the "left" part of a ruleset (in this example: If Series is "Batman"). A Rule can consist of several conditions, e.g.: If Series is "Batman" and Publisher is "DC Comics" and Volume Is "1940"                                                                                                    |  |  |
| Action             | An action is the "right" part of a ruleset (in this example: Set SeriesGroup to "Gotham"). An Action can consist of several steps, e.g.: Set SeriesGroup to "Gotham" and set MainCharacter to "Batman" and set Genre to "Superhero"                                                                                                    |  |  |
| Ruleset Collection | A ruleset collection is the collection of all your rulesets                                                                                                    |  |  |
| Tree view          | The tree view is the graphical display of your collection in the rule set editor. It is built similar to the Windows Explorer. This is an example for the tree view of a ruleset collection    Ruleset Collection   Graphical display of your collection in the rule set editor. It is built similar to the Windows Explorer. This is an example for the tree view of a ruleset collection    Ruleset Collection   Graphical display of your collection in the rule set editor. It is built similar to the Windows Explorer. This is an example for the tree view of a ruleset collection    Ruleset Collection   Graphical display of your collection in the rule set editor. It is built similar to the Windows Explorer. This is an example for the tree view of a ruleset collection    Ruleset Collection   Graphical display of your collection in the rule set editor. It is built similar to the Windows Explorer. This is an example for the tree view of a ruleset collection    Graphical display of your collection in the rule set editor. It is built similar to the Windows Explorer. This is an example for the tree view of a ruleset collection    Graphical display of your collection in the rule set editor. It is built similar to the Windows Explorer. This is an example for the tree view of a ruleset collection    Graphical display of your collection in the rule set editor. It is built similar to the Windows Explorer. This is an example for the tree view of a ruleset collection. It is a property of the rule of the ruleset collection. It is a property of the ruleset collection. It is a property of the ruleset collection. It is a property of the ruleset collection. It is a property of the ruleset collection. It is a property of the ruleset collection. It is a property of the ruleset collection. It is a property of the ruleset collection. It is a property of the ruleset collection. It is a property of the ruleset collection. It is a property of the ruleset collection. It is a property of the ruleset collection. It is a property of the ruleset collection. |  |  |

#### Installation

Download the latest version of the Data Manager from <a href="here">here</a>. In ComicRack then select "Edit -> Preferences -> Scripts". Click on "Install" and select the file you just downloaded. You have to restart ComicRack afterwards.

**Important:** if you install the Data Manager plug-in over a previous version please **don't remove the older version** (selecting "Edit -> Preferences -> Scripts -> CR Data Manager -> Remove"). Otherwise you will lose your previous self-defined rules for the Data Manager. Just install the newer version over the old one and you will be fine.

Nevertheless it is **highly recommended** that **each time before you install** the Data Manager you should first **backup the following files** in the Data Manager folder

(%appdata%\cyo\ComicRack\scripts\CR Data Manager) to a secure place:

- dataman.dat this contains your ruleset collection
- user.ini
   – this contains your rule and action templates and some settings for the Data
   Manager

#### **Usage**

#### Setting up the configuration

Before you run the Data Manager for the first time you have to define your rules. Start the Data Manager from the context menu in the library browser or from the toolbar in ComicRack. The icon of the Data Manager is the yellow square one with the black flash symbol inside:

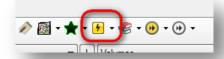

When this dialog appears click on "configure ...":

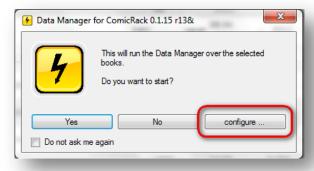

If you have not used the Data Manager before you will not see any rules because you have not yet defined any:

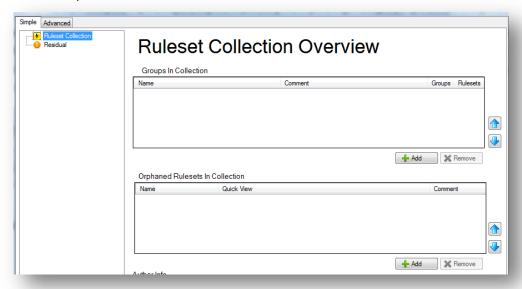

**Note:** If you have used a previous version of the Data Manager your old configuration will be loaded automatically into the GUI. You don't have to start from scratch!

In the next steps you will learn how to create some simple but powerful rules.

#### How-to: Create a few simple (but powerful) rules

#### Step 1: What shall your rules do?

At first step you should take a bit of time to think about what your rules should do. Some people want to correct data they scraped from the ComicVine database into their books, others might want to automate the process of preparing their books before they are moved by the Library Organizer.

Let's start with the last example: A lot of people organize their books by Series Groups. Series Groups group several series with a similar content or main character or whatever. So you might want to use a Series Group "Gotham" for all books that are more or less located in Gotham and a Series Group "Metropolis" for all the Superman books.

This would make it easy to later organize your books in folder structures like this:

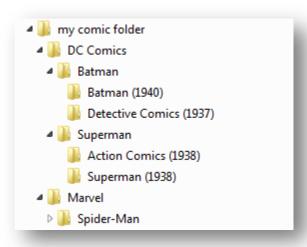

In this example we would like to organize our books by the main character. The next step demonstrates how to prepare your rules so that your books can easily later on organized by the Library Organizer in this main character structure.

#### Step 2: Understanding the GUI editor window

To create your first rules open the the configuration editor via the "configure ..." button as described above. You will see mainly three rather empty panels inside the editor. Let's take a quick look at them:

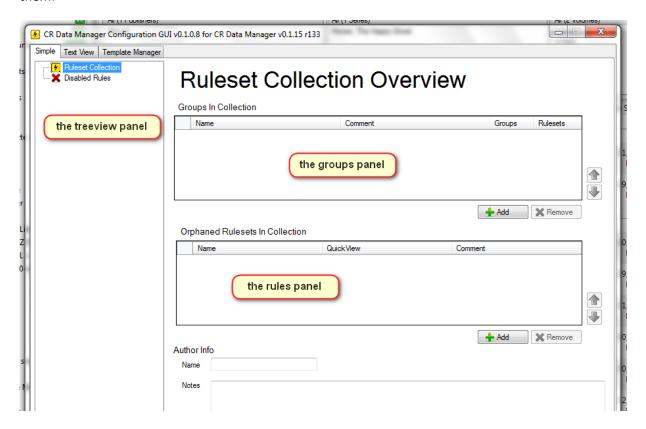

The **treeview panel** will later display the list of the rules you defined.

The **groups panel** helps you organizing your rule sets by placing them inside groups.

The rules panel lets you create your rules.

To give you an idea how this window looks like once you created and organized your rules see this example:

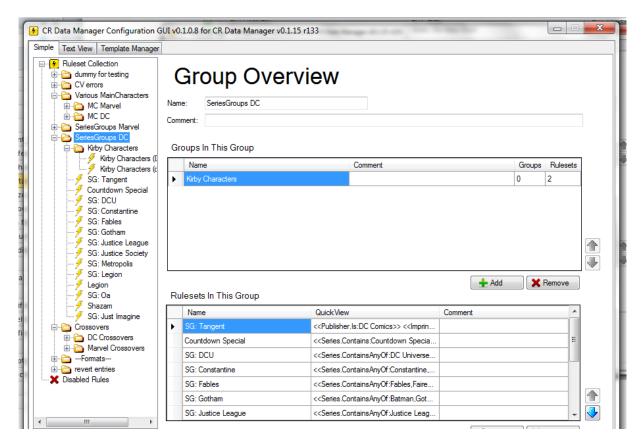

Looks quite nice and organized, doesn't it? So let's get on to the next step where you finally build your first rules.

#### Step 3: Build your rule set

A rule set contains of two parts. Part one defines the rules or criteria the Data Manager uses to decide which books shall be treated. Part two defines the actions which Data Manager should make based on your rules.

#### Part 1: Define the rule

Now we want to build our rules. First we want to define that all books that have "Batman" in the series title should get the entry "Batman" in ComicRack's Main Character field.

Click on the "Add" button below the rules panel:

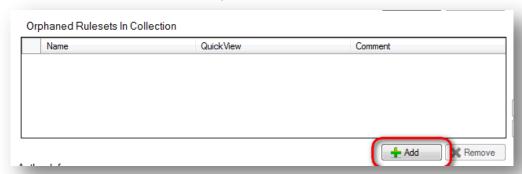

After that the skeleton of your first rule is displayed in the rules panel. Click in "Name" field and give this rule a meaningful name (that will make it later on much easier to find it):

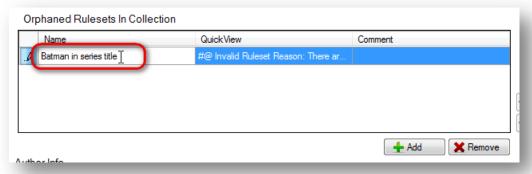

Now take a look at the treeview panel and notice that your rule is attached there. Click on it and the editor gives you the interface to finally enter your rule:

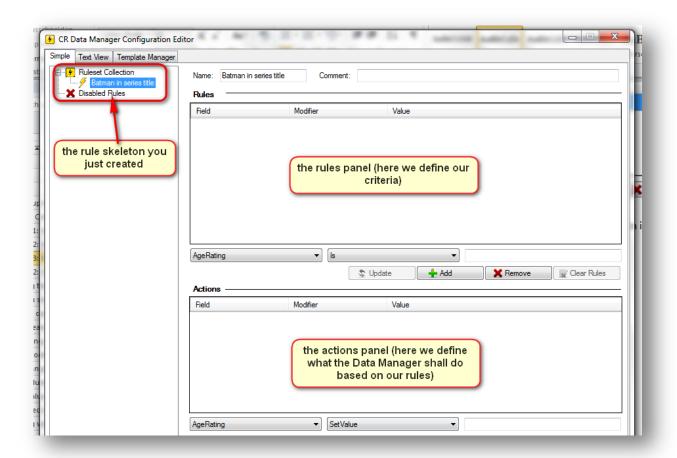

Remember: our rule shall be "all books with Batman in the Series title". So select "Series" in the first dropdown box below the rules panel. Select the range modifier "Is" and enter "Batman" as the value. Finally click "Add":

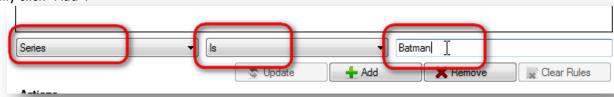

Your rule is now displayed in the rules panel:

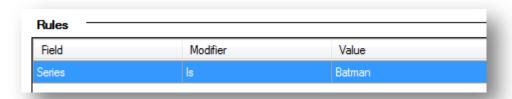

But it seems we made a mistake: if we use the modifier "Is" this rule would only select the books where the exact series title is "Batman", but not also "Batman: The Dark Knight", "Batman and Robin" and so forth. In this case the range modifier "Contains" is exactly what we need. To correct that you only have to select "Contains" in the second dropdown box below the rules panel and click on "Update":

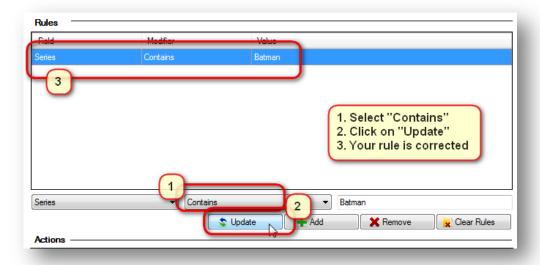

You can also add more criteria to one rule: maybe you want to be sure that **only** the Batman books should be handled by this rule that are published by DC Comics, simply select the Batman rule in the treeview and add this rule:

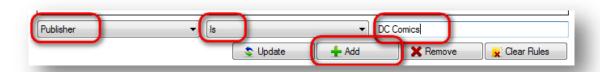

#### Part 2: Define the Action

Now we define what shall happen with these books. It is done in a similar way like we created the rule above: Below the "Actions" panel you define what value will be set (in this case "MainCharacterOrTeam" shall be set to "Batman"). Click on "Add" afterwards:

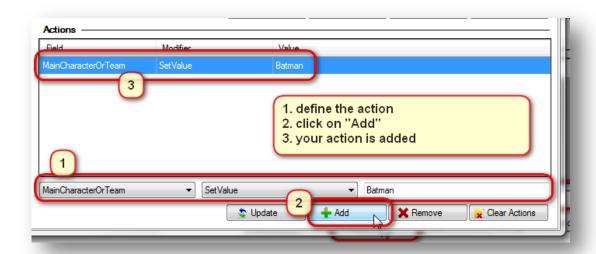

That's all. Even with this very small rule set you could later on set the MainCharacter field for hundreds of books to "Batman" (where it fits) with one mouse click. Of course you can add hundreds of groups and thousands of rules to help you make organizing your library a lot easier.

This was a very simple example but should give you an idea how to build rules with the Data Manager.

Later on in this manual all fields and modifiers are further investigated.

**Note:** To create further rulesets you do it like described above: select "Ruleset Collection" in the treeview panel, click on "Add" in the rules panel, give the rule a name and enter your criteria and actions.

#### Step 3: Save your hard work

Now that you have done your hard work you should save the work you've done. Click on the "Save" button below the treeview panel.

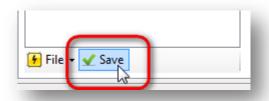

**Note:** If you ever notice that you made a mistake while editing your rulesets you can always revert to last saved status of your configuration by selecting the option "Revert" in the "File" menu below the treeview panel:

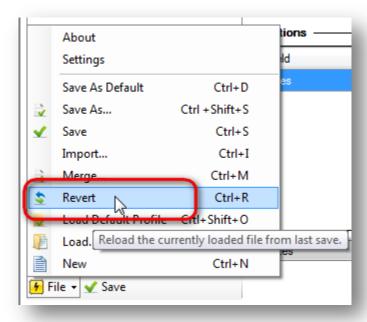

#### **Step 4: Organize your rules (using groups)**

Once you created a lot of rules you will discover that it is quite hard to scroll through them to find the single rule you want to update or delete. Take a look at these two examples: the left one is quite hard to read, it is much easier to navigate and find what you are looking for in the example on the right side:

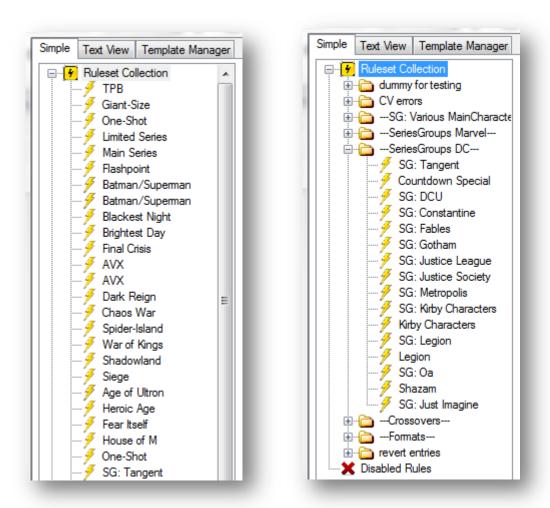

This is where groups help to organize your ruleset collection. Groups in the Data Manager are like folders in the Windows Explorer: you use them to collect items.

So we assume that you have created three rules so far and you want to organize them in the folders "Main Characters DC" and "Main Characters Marvel":

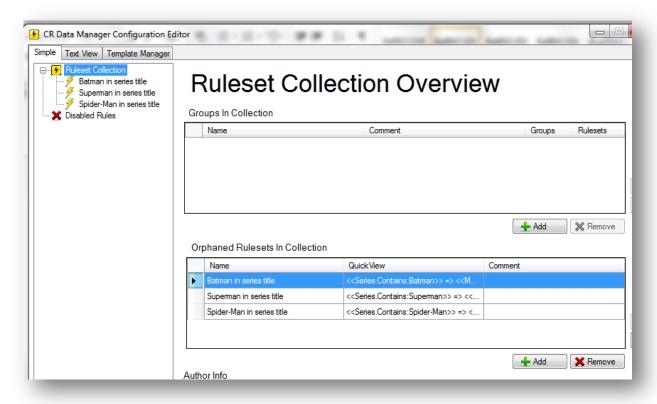

To achieve this you first have to select the location in the treeview panel where you want to create the group. As we currently have no further groups the only location possible is "Ruleset Collection"). Click on "Ruleset Collection" in the tree view panel and then on "Add" below the groups panel:

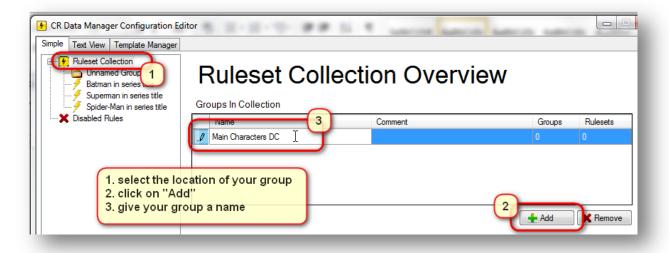

After you have given your group a name the treeview panel should look like this: F CR Data Manager Configuration Edit Text View | Template Manager Main Characters DC Superman in series title Spider-Man in series title Disabled Rules Repeat the steps and create another group "Main Characters Marvel". Don't forget to click CR Data Manager Configuration Edit on "Ruleset Collection" because that is where you want to store your group! Your treeview Simple Text View | Template Manager panel should look similar to this now: Ruleset Collection Main Characters DC Main Characters Marvel Superman in series title Spider-Man in series title C Disabled Rules To move your "Batman", "Superman" and "Spider-Man" rules to the correct folder simply CR Data Manager Configuration Edite drag them with the mouse to that group and Simple Text View Template Manager drop them there. Isn't it simple? Afterwards your □... Ruleset Collection treeview panel should look like this: in Main Characters DC ---∮ Batman in series title Superman in series title in the Main Characters Marvel ---- 🇲 Spider-Man in series title X Disabled Rules

Now your rules are finished and you can let the Data Manager do its job.

#### **Running the Data Manager**

After you edited the configuration you select the books that the script should handle in the ComicRack browser. Only the books you selected will be treated by the Data Manager:

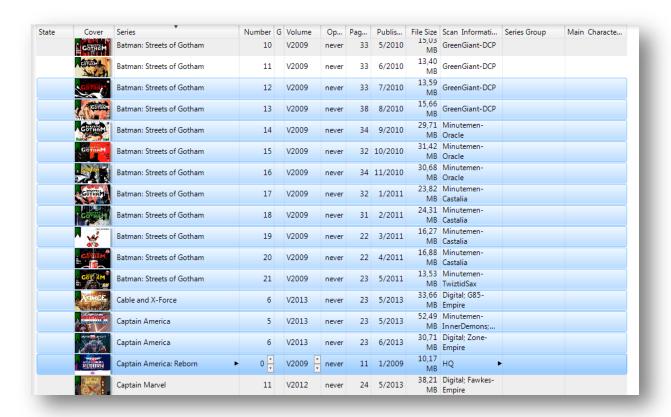

Now click icon in the ComicRack toolbar (Remember? It is the square yellow symbol with a black flash):

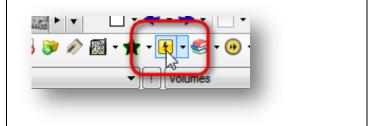

When asked if you want the Data Manager to run, click on Yes:

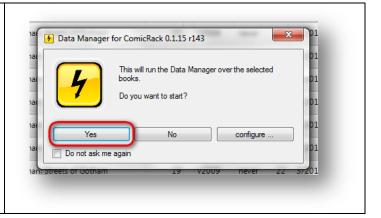

Once you clicked on it the Data Manager will edit the selected books in your library according your rules configuration on the fly. This is the result; the Data Manager actually set the field "Main Character" of all the books you selected to "Batman" (where it fits!).

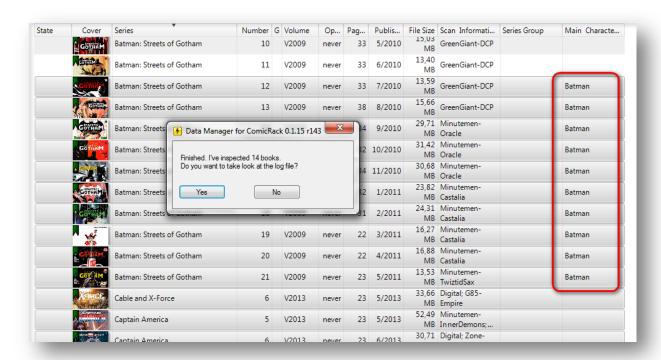

You may click on yes to take a look at the log file which tells you what data was altered by the Data Manager. A sample log file will look like this:

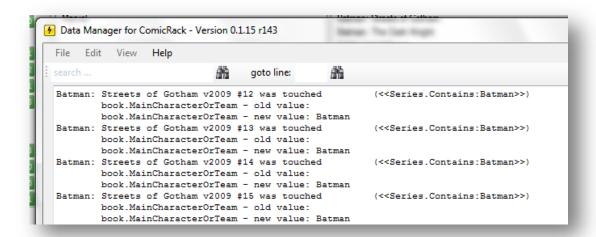

The Data Manager will only modify the books you have selected in the ComicRack browser. You don't have to be afraid that it will affect your whole library (unless you have selected all books in your library, of course).

**Please note:** you can always roll back the modifications to your library done by this script by selecting the "Edit -> Undo" command in ComicRack after you ran the Data Manager:

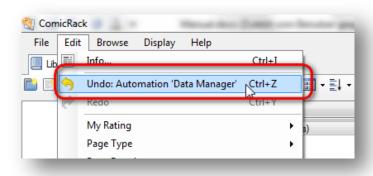

#### Why you should run the ComicVine Scraper before the Data Manager

You might get unexpected results when you run the Data Manager on books that have not been scraped by the ComicVine scraper or have uncommitted values (so-called "Shadow values"). These uncommitted values will not be recognized by the Data Manager. So it is highly recommended to scrape the books first and afterwards additionally select "Automation -> Commit proposed values".

Also: if you use the Library Organizer plug-in you should run the Data Manager on your books **before** that. The Data Manager will help you a lot to set the metadata of your books to be handled by the Library Organizer properly. A good rule is to run the standard ComicRack plug-ins in this order:

- 1 run ComicVineScraper
- 2 commit proposed values
- 3 run Duplicates Manager / Scan Info from Filename / More Scan Info from Filename
- 4 run Data Manager
- 5 run Library Organizer

#### Which data fields can be used by the Data Manager?

To see what fields can be used by the Data Manager simply open the ruleset editor and click on the dropdown lists below "Rules" or "Actions":

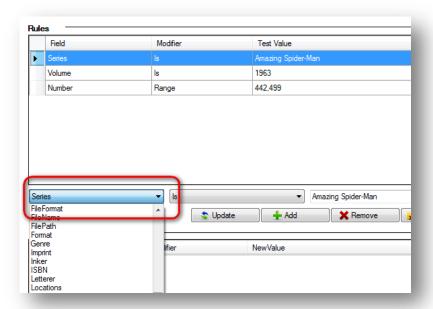

#### **Using Custom Fields**

Custom fields were implemented in ComicRack version 0.9.164. You can use these custom fields in the Data Manager rules and actions too. To use a custom field select "Custom" from the field dropdown list, enter the name of your custom field, select the modifier and enter the value to use:

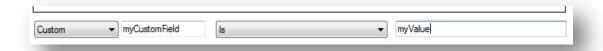

#### **Advanced features**

#### **Combining Criteria**

The simplest way to define a rule is a rule like this:

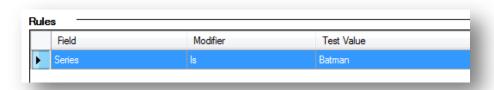

Which means: select all books where the word "Batman" is the series name. But sometimes you want to be more specific. So maybe you only want to set the series group of the "Star Wars" series to "Marvel Cosmic" if the publisher is Marvel. In this case you have to enter both criteria (Series is "Star Wars" and Publisher is "Marvel"). The complete rule would be:

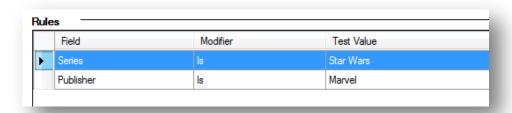

#### Combining criteria with 'OR'

By default all your criteria are treated like combined with a logical AND operator. That means all criteria must be fulfilled for a rule to be executed. With version 1.2 the Data Manager also supports a simple 'OR' mode to combine your criteria. To use OR to combine your criteria open the Rule Mode dropdown list in the rules panel and select "OR":

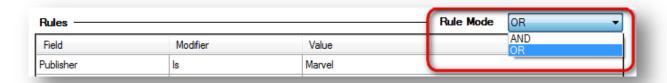

**Note:** These criteria are always treated like combined with a logical AND operator. That means all criteria must be fulfilled for a rule to be executed.

#### **Using Modifiers**

In the previous example above we have set the series group of all issues of any series named 'Batman' to 'Gotham'. This would edit data in all books where the series is exactly 'Batman' but would ignore all series like 'Batman: The Dark Knight'. You can use modifiers to select books in a more specific way. So if you want to select all books where the word 'Batman' is somewhere in the title you would use the modifier 'Contains'. The rule

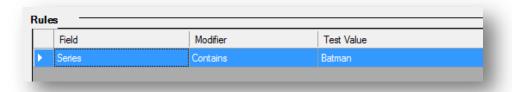

would select not only 'Batman', but also 'Batman and Robin' and 'Adventures of Batman'.

There are a lot more modifiers available than help to make your rules much more sophisticated.

List of range modifiers in the "Rules" part of a ruleset

These are the modifier that can be used to limit the books which the Data Manager should touch:

| Modifier | Purpose                                                               | Example                                                                                                    |  |  |
|----------|-----------------------------------------------------------------------|----------------------------------------------------------------------------------------------------|--|--|
| Is       | select all books where the content of [field] is exactly like [value] | Field Modifier Value Series Is X-Men  selects all books which series is exactly "X-Men" (but not "Uncanny X-Men")  |  |  |
| Not      | select all books that would be excluded                               | Field Modifier Value Publisher Not Marvel  selects all books where the publisher is anything else but not 'Marvel' |  |  |

| Range                        | select all books in a given range                                                                                                    | D.11                                                                     | 14 10                             | V-1                                                                          |
|------------------------------|----------------------------------------------------------------------------------------------------|--------------------------------------------------------------------------|-----------------------------------|------------------------------------------------------------------------------|
| (This will only work for the |                                                                                                    | Field                                                                    | Modifier                          | Value                                                                        |
|                              | 1 ·                                                                                                    | Number                                                                   | Range                             | 1,10                                                                         |
|                              | Number, AlternateNumber and numerical fields.)                                                                                                    | selects all books which number is in the range from 1 to 10 (including). |                                   |                                                                              |
| NotRange                     | select all books that are not in given range                                                                                                    | Field                                                                    | Modifier                          | Value                                                                        |
|                              |                                                                                                    | Number                                                                   | NotRange                          | 5  22                                                                        |
|                              | (This will only work for the fields Number, AlternateNumber and numerical fields.)                                                                                    | selects all books which number is outside of the range 5 to 22.          |                                   |                                                                              |
| Contains                     | select all books where the phrase                                                                                                    | Field                                                                    | Modifier                          | Value                                                                        |
|                              | is found somewhere in the field                                                                                                    | Series                                                                   | Contains                          | Batman                                                                       |
|                              | "Batman R                                                                                                    |                                                                          | Modifier Contains Dooks where the | Value Batman Robin he exact phrase where in the series, and Robin" is in the |
| NotContains                  | Select all books where the phrase                                                                                                    | Field                                                                    | Modifier                          | Value                                                                        |
|                              | is <b>not</b> found somewhere in the                                                                                                    | Series                                                                   | NotContains                       | Batman                                                                       |
|                              | field (can only be used with non-<br>numerical fields)                                                                                                    | Selects all books where "Batman" is not found anywhere in the series.    |                                   |                                                                              |
| ContainsAnyOf                | Select all books where any of the values is found somewhere in the field (can only be used with non-numerical fields, the list of values must be separated by commas) | Field                                                                    | Modifier                          | Value                                                                        |
|                              |                                                                                                    | Series                                                                   | ContainsAnyOf                     | Batman, Robin, Joker                                                         |
|                              |                                                                                                    |                                                                          |                                   | satman or Robin or<br>e in the series.                                       |

| NotContainsAny<br>Of | Select all books where any of the values is not found somewhere in the field (can only be used with non-numerical fields, the list of values must be separated by commas) | Field                                                                              | Modifier                                                                               | Value                         |  |
|----------------------|----------------------------------------------------------------------------------------------------|------------------------------------------------------------------------------------|----------------------------------------------------------------------------------------|-------------------------------|--|
|                      |                                                                                                    | Series                                                                             | NotContainsAny                                                                         | Of Batman, Superman           |  |
|                      |                                                                                                    | Selects all books where neither "Superman" nor "Batman" is found in the series.    |                                                                                        |                               |  |
| ContainsAllOf        | Select all books where all of the                                                                                                    | Field                                                                              | Modifier                                                                               | Value                         |  |
|                      | values are found somewhere in the field (can only be used with                                                                                                    | Series                                                                             | ContainsAllOf                                                                          | Batman, Super                 |  |
|                      | the field (can only be used with non-numerical fields, the list of values must be separated by commas)  Use NotContainsAllOf or NotContainsAnyOf to negate ContainsAllOf. |                                                                                    | Selects all books where "Batman" <b>and</b> "Super" are found somewhere in the series. |                               |  |
| IsAnyOf              | Select all books where the field is exactly as one value from the list                                                                                                    | Field                                                                              | Modifier                                                                               | Value                         |  |
|                      |                                                                                                    | Series                                                                             | IsAnyOf                                                                                | Batman, Superman              |  |
| Nation of            | Calant all banks whom the Galdin                                                                                                    |                                                                                    | books where the same or "Sup                                                           | he series title is<br>perman" |  |
| NotIsAnyOf           | Select all books where the field is not exactly as one value from the list                                                                                                | Field                                                                              | Modifier                                                                               | Value                         |  |
|                      |                                                                                                    | Series                                                                             | NotIsAnyOf                                                                             | Batman, Superman              |  |
|                      |                                                                                                    | Selects all books where the exact series titles is neither "Batman" nor "Superman" |                                                                                        |                               |  |
| Greater              | select all books where the value is greater than the phrase (this can only be used with numerical fields)                                                                 | Field                                                                              | Modifier                                                                               | Value                         |  |
|                      |                                                                                                    | Number                                                                             | Greater                                                                                | 10                            |  |
|                      |                                                                                                    | Selects all<br>than 10                                                             | books where t                                                                          | he number is greater          |  |
| GreaterEq            | select all books where the value is equal or greater than the phrase (this can only be used with                                                                          | Field                                                                              | Modifier                                                                               | Value                         |  |
|                      |                                                                                                    | Number                                                                             | GreaterEq                                                                              | 10                            |  |
|                      | tans can only be used with                                                                                                    | selects all                                                                        | books where th                                                                         | ne number is equal to         |  |

|                    | numerical fields)                                                                                                    | or greater than 10               |                                                         |                                                            |
|--------------------|----------------------------------------------------------------------------------------------------|----------------------------------|---------------------------------------------------------|------------------------------------------------------------|
| Less               | select all books where the value is less than the phrase (this can only be used with numerical fields)                                                                      | Field Number Selects all than 10 | Modifier Less books where the                           | Value<br>10<br>e number is less                            |
| LessEq             | select all books where the value is equal or greater than the phrase (this can only be used with numerical fields)                                                          | Field Number selects all l       |                                                         | Value<br>10<br>e number is equal to                        |
| StartsWith         | select all books where the value starts with the phrase (can only be used with non-numerical fields)                                                                        |                                  | Modifier StartsWith books where the                     | Value Bat e series name starts Batwing)                    |
| NotStartsWith      | select all books where the value does <b>not</b> starts with the phrase (can only be used with non-numerical fields)                                                        |                                  | Modifier NotStartsWith books where the                  | Value Batman, Superman etitle does not start               |
| StartsWithAnyOf    | Select all books where the value starts with any of the given phrases (can only be used with non-numerical fields, the list of values must be separated by commas)          |                                  | Modifier StartsWithAnyOf books where the per" or "Bat". | Value Super,Bat  Series starts with                        |
| NotStartsWithAnyOf | Select all books where the value does not starts with any of the given phrases (can only be used with non-numerical fields, the list of values must be separated by commas) |                                  |                                                         | Value Batman, Superman  Se Series does not n" or "Batman". |

#### Important Note: The Number field problem

As ComicVine (as does ComicRack) allows any characters in the Number field of an issue (like  $\frac{1}{2}$ ,  $\infty$  and everything else unthinkable) it cannot be guaranteed that range modifiers like Range, Less, Greater etc. work correctly with the Number field.

If you have a simple "equal" comparison like Number = 1AU or Number = XV your rule will work as expected, but as soon you use range modifiers like Range, Less or LessEq, Greater or GreaterEq the results may be unexpected for books with "unconventional" numbers. So, if you use a rule like

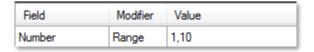

the Data Manager will find all issues with issue number 0, 0.5, 1, 2, 3 up to 10. But it will not find the roman numeric literal V.

#### List of value modifiers in the "Actions" part of a ruleset

These are the modifier that can be used set new values:

| Modifier | Purpose                                  | Example                                                                                                    |
|----------|------------------------------------------|----------------------------------------------------------------------------------------------------|
| SetValue | sets the new value                       | Field Modifier Value Format SetValue TPB  Sets the field Format to the new value "TPB"                                                                                                    |
| Calc     | perform calculations (see example below) | Field Modifier Value Number Calc {Number} - 1  Replaces the current number of the book with current number minus 1. But take care if the book's number is no real numeric value (something like '∞' or '1AU' etc.). This might but must not lead to unexpected results. You should test rules on these values carefully.  For more information about the Calc modifier please read the chapter "Field Variables and Calculations". |

| add a new value to a field of type string (including multi value          | Field<br>Tags                                                                                                    | Modifier<br>Add                                                                                                    | Value<br>Metropolis                                                                                                    |
|---------------------------------------------------------------------------|----------------------------------------------------------------------------------------------------|----------------------------------------------------------------------------------------------------|----------------------------------------------------------------------------------------------------|
| neius)                                                                    |                                                                                                    | ag "Metropolis" t                                                                                                    |                                                                                                    |
| replace a value in a field of type string (including multi value fields)  | Field<br>Tags                                                                                                    | Modifier<br>Replace                                                                                                    | Value<br>Metropolis,Superman                                                                                                    |
|                                                                           |                                                                                                    | •                                                                                                    | n Tags and adds                                                                                                    |
| remove a value from a field of type string (including multi value fields) | Field<br>Tags                                                                                                    | Modifier<br>Remove                                                                                                    | Value<br>Metropolis                                                                                                    |
| Remove a value from a the beginning of a field                            | Field Series  Removes a name. This                                                                                                    | Modifier RemoveLeading a leading "The" from the second second sec | Value The om the series . change the Series                                                                                                    |
|                                                                           | string (including multi value fields)  replace a value in a field of type string (including multi value fields)  remove a value from a field of type string (including multi value fields)  Remove a value from a the | string (including multi value fields)  Adds the treplace a value in a field of type string (including multi value fields)  Removes "Superma"  remove a value from a field of type string (including multi value fields)  Removes "Superma"  Removes a value from a the beginning of a field  Series  Removes a Removes a value from a the beginning of a field  Removes a Removes a value from a the beginning of a field                                                                                                    | string (including multi value fields)  Adds the tag "Metropolis" to replace a value in a field of type string (including multi value fields)  Field Modifier Tags Replace  Removes "Metropolis" from "Superman" instead  Field Modifier Tags Replace  Removes "Metropolis" from "Superman" instead  Field Modifier Tags Remove "Superman" instead  Field Modifier Tags Remove  Remove a value from a field of type string (including multi value fields)  Remove a value from a the beginning of a field  Field Modifier Tags Remove |

#### **Field Variables and Calculations**

#### Using field variables

You can also use the content of fields to use in another field. So you may want to add the filename of the book to the Notes field.

In this case in the action panel you select "Notes" as the field and "Add" as the modifier. Now you open the dropdown menu in the value field and select "{Publisher}" from the list:

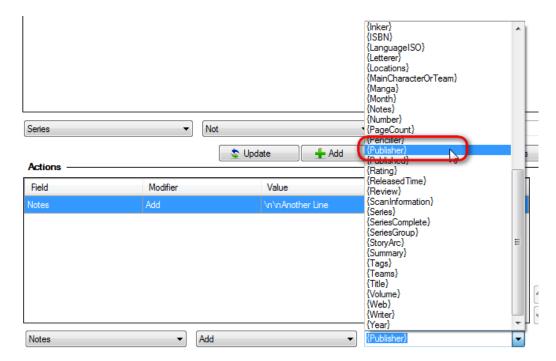

The rule => << Notes.Add:{Publisher}>> will be added to your ruleset collection and when the Data Manager later runs over your books it will put the value of the Publisher field ("Marvel" or "DC Comics" or whatever) into the Notes field.

#### Calculated values

A very powerful feature of the Data Manager plugin is the use of calculated values in the "Actions" part of a ruleset.

**Take this example:** One of the most notorious incorrect information on ComicVine is the "integration" of the 1999 volume of Amazing Spider-Man as issues 442 to 499 into the 1963 volume. How can the DataManager help to enter the correct information into your library?

It is quite simple: First you have to select the incorrectly dated books in your library. Our rule is: select all books where the series is "Amazing Spider-Man" volume "1963" where the number is in the range from 442 to 499 (including). The rule condition would be:

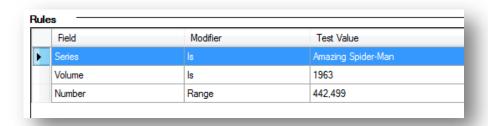

Now we have to define what needs to be corrected. We want to change the volume to 1999 and correct the issue numbers to 1 (instead of 442), 2 (instead of 443) etc. This means we have to deduct exactly 441 from the original number. So this would be the "Actions" part of your rule:

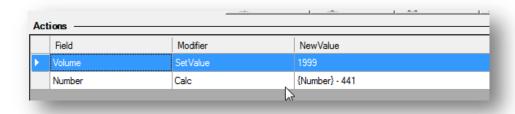

When you use the Calc modifier simply right click into the value field and you can select the field you want to use in a calculation from a dropdown field list:

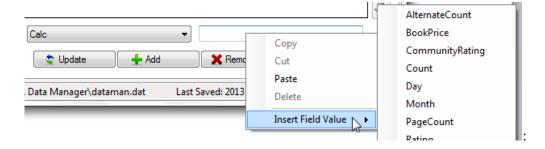

#### String "Calculations"

You can also use the Calc modifier to perform calculations based on strings. So e.g., if you want to write the Tags and the ScanInformation and some fixed string into the Notes field you will create an action like this:

```
<<Notes.Calc: Tags: ' + {Tags} + 'Scan Information: ' + {ScanInformation}>>
```

Please note that if you want to use fixed strings in your calculation those must be included in quotation marks.

If you want a line break between Tags and ScanInformation you can edit that action that it looks like:

```
<<Notes.Calc:'Tags: ' + {Tags} + '\n' + 'Scan Information: ' + {ScanInformation}>>
```

'\n' will be interpreted as a line break. Once the Data Manager executed that rule on your book the result will look similar to this:

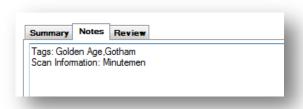

#### Working with empty values

The Data Manager allows the usage of empty values. You might want to use a rule to set the value of SeriesGroup to something only if the field MainCharacterOrTeam is empty. For this purpose you write this rule:

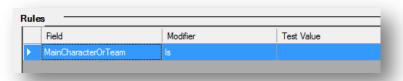

Simply leave the test value empty and the script will look only for books where the Main Character field is empty.

With the same logic you can remove values from fields. Suppose you want to remove the values from SeriesGroup you would use this in the Actions part of your ruleset:

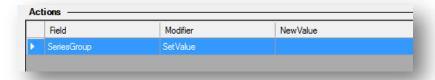

#### **Working with Rule and Action Templates**

When you create your rulesets you will discover that you often have to enter very similar rules. Assume that you create a lot of rules for Marvel main characters you want to define your ruleset that way that it also contains a condition like "Publisher Is Marvel". Instead of adding this condition each time manually you can create a template and apply this template later to any ruleset you create.

#### Creating a template from scratch

We create templates in the "Template Manager" tab at the top of the Configuration editor:

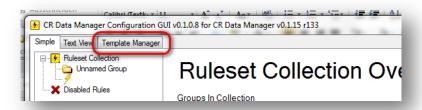

It is quite easy to create a reusable template: Change to the "Template Manager", select the kind of template you want to create (in this case: a rule template), enter a name for your template and finally define the criteria in your template (here: "Publisher" is "Marvel"):

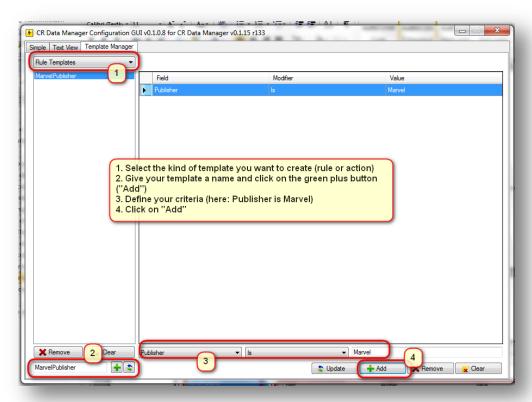

**Note:** in the name of templates no blanks and equal signs ('=') are allowed.

#### Applying a template

Applying your template to another rule is easy. So we assume you have a rule "Series contains Hulk" and you want to apply a template. This is done in 3 simple steps:

Select your rule in the treeview, right-click in the rule or actions panel and select "Apply Rule Template" and the template you just created. The template is immediately attached to your existing rule:

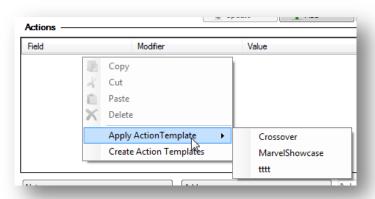

#### Creating a template using an existing rule or action

If you have already created a rule or action that you want to make available as a reusable template simply right click on the existing rule or action and select "Create ... templates":

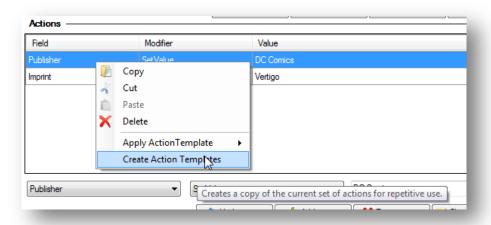

#### **Action Templates**

Action Templates are similar to Rule Templates but these work with the "Actions" part of a ruleset (remember: that is the part of a ruleset which tells the Data Manager **what** to do). Action Templates are created and applied like rules templates.

#### The context menu in the tree view panel

You can right-click any item in the rules or actions panel to open the context menu with useful operations for the item that is currently selected.

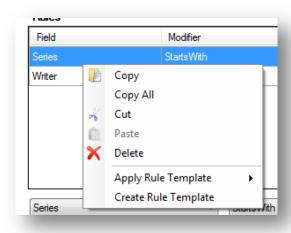

Copy: copies the selected group, rule or action to the Windows clipboard

Copy all: copies the complete select group, ruleset or actionset to the Windows clipboard

Cut: copies the selected group, rule or action to the Windows clipboard and deleted the selected item

Paste: paste the item which you just copied or cut at this position in the tree view structure

Delete: delete the currently selected group or rule

Export group (only available when a group is selected): creates a new ruleset collection from the selected group. You can later import this ruleset collection or share it at the ComicRack forum. Please note that this will export \*all\* the groups and rulesets inside the selected group.

#### The File Menu

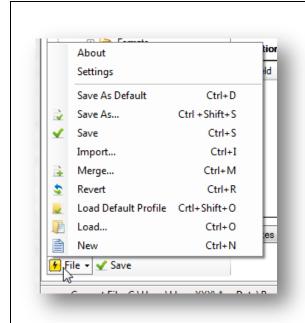

Don't be afraid of all these confusing options: if you have only one configuration (ruleset collection) the only option you will ever use here is "Save" and "Settings".

The File menu below the tree view panel handles maily the loading and saving of ruleset collections:

**About:** displays information about the Data Manager.

Settings: define some settings how the Data Manager should work. See the description below.

**Save as Default**: saves the current ruleset collection as the default (the one that Data Manager uses when it does its job)

**Save as ...**: saves the current ruleset collection under a different name

Save: saves the current ruleset collection

**Import** ...: Imports another configuration file into the current configuration

Merge ...: You can load another ruleset collection and merge it with the current ruleset collection Revert: revert all modifications and return to the last saved state of the current ruleset collection Load Default Profile: loads the default ruleset collection

**Load** ...: load another previously saved ruleset collection to the tree view

**New**: empties the tree view so you can start from scratch creating your rulesets.

**Important note:** The Data Manager takes care that your default ruleset collection is always backed up to a safe place but it cannot be guaranteed that other files you generate via the save and export options will not be overwritten the next time you install an update of the Data Manager. So it is highly recommended that you store those files to a different location than the Data Manager directory!

#### The Settings Dialog

The Settings dialog lets you set some settings for the Data Manager. Select the "File -> Settings" to open it:

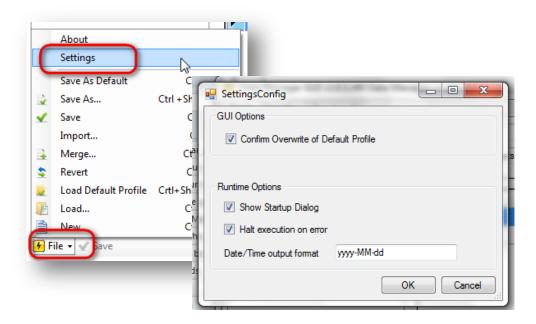

**Confirm Overwrite of Default Profile:** Every time you save the default ruleset collection to disk you are asked if you really want to overwrite the existing version by default. If you don't want to be asked each time you can deactivate this option.

**Show Startup Dialog:** When you start the Data Manager via the ComicRack toolbar icon you are asked if you want to start the Data Manager or want to cancel or want to run the configuration GUI. Deactivate this option and when you start the Data Manager the next time that dialog will not open again.

**Halt execution on error:** sometime your action rules cannot be interpreted correctly. Check this option if you want to stop the Data Manager as soon as such an error occurs. Otherwise it will execute all rulesets after the ruleset where the error occured.

**Date/Time output format:** When you are using a field variable to store a date to another field the format of that date will be a long format with date and time. You can define how the format should look like. A tooltip on this field in the Settings dialog displays the format options you can use:

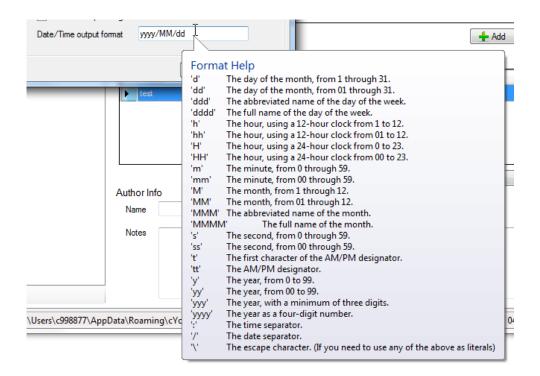

So if you want that date values will be written in a format [Year]-[Month]-[Day] you must enter the expression "yyyy-MM-dd" into the output format field. This will format the date "March 15, 2013" to "2013-03-15".

#### About the order of rules

The Data Manager will work on your books in the exact order of rulesets as they are displayed in the tree view. See this example

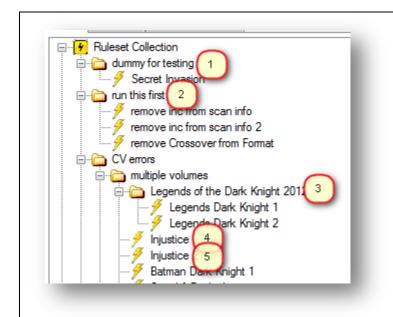

Data Manager interprets this as:

Step 1: use rulesets in "dummy for testing"

Step 2: use rulesets in "run this first" Step 3: use rulesets in "Legends of the Dark Knight 2012"

Step 4 sequ.: use orphaned rulesets in "multiple volumes"

That means that when you build your rulesets you should always be aware of the order of rules.

Maybe you have a ruleset that sets a value in your books based on the condition that the SeriesGroup field is not empty you should place all your rulesets that fill the SeriesGroup field before that. The order of your rulesets should then look like this:

1<sup>st</sup> ruleset: Set SeriesGroup to "Gotham"

2<sup>nd</sup> ruleset: Set SeriesGroup to "Metropolis"

3<sup>rd</sup> ruleset: Set SeriesGroup to "Blackest Night"

Last ruleset: If SeriesGroup is empty, then add Tag "No SeriesGroup"

#### Why the order of rulesets is important

Example given, you want to set all books with "Annual" to the format "Annual" and remove "Annual" from the series name. Another thing you want to achieve is to set the SeriesGroup of all Series that contain "Batman" and "Annual" to "Gotham Annuals". The 2 rules to accomplish that would be:

```
<<Series.Contains:Annual>> => <<Series.Remove:Annual>> <<Format.SetValue:Annual>> <<Series.ContainsAllOf:Batman,Annual>> => <<SeriesGroup.SetValue:Gotham Annuals>>
```

If you enter these both rules in exactly this order the second rule will not be executed because you already removed "Annual" from series of all selected books. And when the second rule is reached the Data Manager will not find any books where "Annual" is in the series.

#### So the correct order would be:

```
<<Series.ContainsAllOf:Batman,Annual>> => <<SeriesGroup.SetValue:Gotham Annuals>> <<Series.Contains:Annual>> => <<Series.Remove:Annual>> <<Format.SetValue:Annual>>
```

#### Changing the order of your groups and rulesets

To change the order of groups and rulesets you can simply drag and drop them in the tree view to another location.

Inside a group you can reorder the groups and rules with the help of the up and down buttons at the right of the "Groups in this group" and "Rulesets in this group" panel:

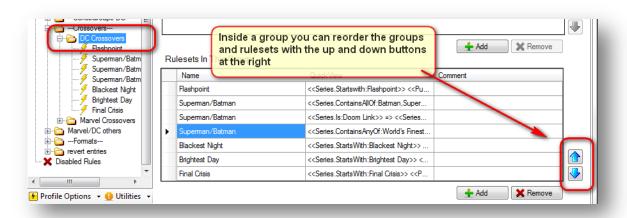

#### The use of disabled rules

You might want the Data Manager to exclude some of your groups or rulesets because you are testing something or simply want in the next run of the Data Manager some groups or rulesets excluded. In this case you will find the "Disabled Rules" in the tree view useful because every group or ruleset you drag and drop there will not be executed the next time the Data Manager runs.

In the left example the rulesets in the group "Crossovers" will be executed. In the right example it will not:

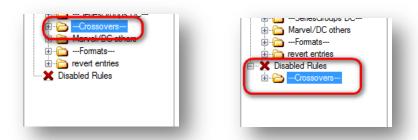

Later on you can simply drag it back to the Ruleset Collection and it will be executed again.

#### Searching and finding something in your ruleset collection

If you have a huge ruleset collection it may be difficult to remember where you used a special field, modifier or value. Here the "Search" mode of the GUI will help you a lot.

Select the "Search" tab above the treeview and rules panel:

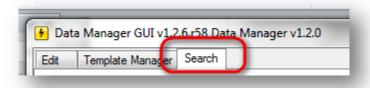

E.g. you want to find all rules or actions where "Spider-Man" was used as a value. In this case you enter "Spider-Man" in the value textbox and click on the search button:

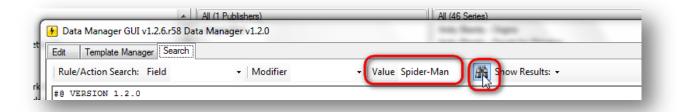

In the lower part of the Search panel now all rulesets are listed where "Spider-Man" was used in a rule or action:

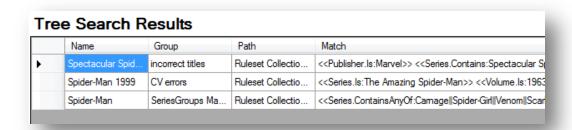

Double click on the line you were looking for and the GUI will jump to the rule in the treeview panel where you can examine or edit it as described above.

You can use any combination of fields, modifiers and values (and even regular expressions) to search through your ruleset collection. Please note that if you use special characters (like ()\*?[]+, etc.) in the values box they need to be escaped with a backslash ("\") if you wish to find their literal value.

#### Performance Issues on Slower PCs

With version 1.2 the Data Manager has been completely re-written to address performance issues. The Data Manager should run even over hundreds of books in just a few seconds. But it still may be possible that you will experience a performance decrease on a slower machine when your ruleset collection grows. Here are some best practices how to increase the speed of the Data Manager.

#### Split your ruleset collections

If possible split your very large ruleset collection into two or more. You might create one for your Marvel and DC books and one for all other publishers, e.g.

#### Reduce the number of rulesets

Regarding performance it may help a lot if you reduce the number of rulesets the Data Manager has to execute. Assume you have several rulesets that set the SeriesGroup to "Gotham" like:

```
<<Series.Contains:Batman>> => <<SeriesGroup.SetValue:Gotham>>
<<Series.Contains:Batwing>> => <<SeriesGroup.SetValue:Gotham>>
<<Series.Contains:Robin>> => <<SeriesGroup.SetValue:Gotham>>
<<Series.Contains:Joker>> => <<SeriesGroup.SetValue:Gotham>>
```

These rulesets would be executed much faster if you combine them using the ContainsAnyOf modifier instead of Contains like:

<<Series.ContainsAnyOf:Batman,Batwing,Robin,Joker>> => <<SeriesGroup.SetValue:Gotham>>

#### Links

Discussion about the Data Manager in the ComicRack forum: <a href="http://comicrack.cyolito.com/forum/13-scripts/30963-the-cr-data-manager-enter-data-automatically-based-on-rules-0112">http://comicrack.cyolito.com/forum/13-scripts/30963-the-cr-data-manager-enter-data-automatically-based-on-rules-0112</a>

Downloads: <a href="http://code.google.com/p/cr-data-manager/downloads/list">http://code.google.com/p/cr-data-manager/downloads/list</a>

Any suggestions for new features and bug reports may be posted here: <a href="http://code.google.com/p/cr-data-manager/issues/list">http://code.google.com/p/cr-data-manager/issues/list</a>

The Data Manager has not been created to earn a living. But if you like to honor the effort and help keeping the Data Manager alive and progressing you are kindly invited to donate a few bucks here: <a href="https://www.paypal.com/cgi-bin/webscr?cmd">https://www.paypal.com/cgi-bin/webscr?cmd</a> s-xclick&hosted button id=YYDNBFQKCLAGQ

#### License information

The Data Manager for ComicRack is Copyright 2013 by docdoom.

The Data Manager for ComicRack GUI is Copyright 2013 by T3KNOGhO57.

Licensed under the Apache License, Version 2.0 (the "License"); you may not use the source code and software except in compliance with the License.

You may obtain a copy of the License at http://www.apache.org/licenses/LICENSE-2.0

Unless required by applicable law or agreed to in writing, software distributed under the License is distributed on an "AS IS" BASIS, WITHOUT WARRANTIES OR CONDITIONS OF ANY KIND, either express or implied.

See the License for the specific language governing permissions and limitations under the License.